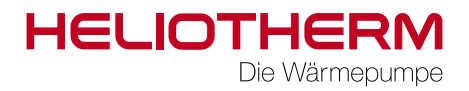

# QUICKSTART GUIDE RCGX

ab Web-Regler Version 3.0.37

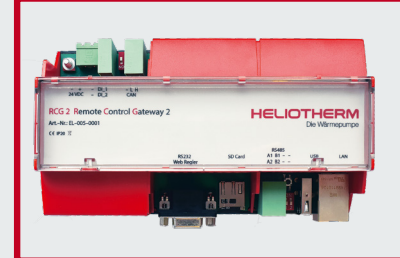

# Heliotherm Systemvoraussetzungen

 ab RCG X Version 1.0.2.3 ab Web-EX 2 Version 5.7 ab Web-Regler Version 3.0.37 ab KKM Version 1.6 oder höher.

© Heliotherm Wärmepumpentechnik GmbH Technische Änderungen, Satz- und Druckfehler vorbehalten. Vertrauliche Information - unbefugte Weitergabe an Dritte ist untersagt und kann zu rechtlichen Schritten führen! Stand April 2018 Die Wärmenumne

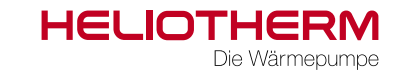

 $\blacktriangleright$  Alle Stromkreise sind spannungsfrei zu schalten bevor mit der Montage begonnen wird!

- X Vor der Montage Gerät durch Heizungsnotschalter oder Sicherung vom Stromnetz trennen!
- Die Montage hat durch einen qualifizierten Heliotherm Kompetenzpartner zu erfolgen!
- ▶ Alle Arbeiten sind gemäß dieser Anleitung zu erfüllen!

### 1) Montage

Die Montage erfolgt auf der DIN Hutschiene im Elektro-Block (BC & Solid Serie) der Wärmepumpe. Bei außen aufgestellten Modellen (CC und NT) wird das RCG X + auf der Hutschiene in der Heliotherm E-Box. Die RS232 Verbindungsleitung zwischen Web Regler und RCG X wird mit dem Anschlussset bestehend aus 5 m Patchkabel und RS 232-LAN-Adapter (Artikelnummer EL-005-0003) installiert.

Es können handelsübliche Ethernet Leitungen mit bis zu 5 m Länge dafür verwendet werden. Im Lieferumfang des Anschlusssets ist ein 5 Meter langes Ethernet-Kabel und zwei RS232-LAN-Adapter enthalten.

Der LAN-Anschluss des RCG X wird mittels einem handelsüblichen Ethernet-Patch-Kabel gemäß den Vorgaben des Anlagenbetreibers (bzw. des verantwortlichen Netzwerkbetreibers) mit dem Netzwerk des Anlagenbetreibers verbunden.

1.1 Inbetriebnahme-Voraussetzung

Für den Web-Regler ist eine Softwareversion ab 3.0.37 erforderlich.

Vergewissern Sie sich vor der Insallation, dass alle Hardware Komponenten über die korrekten Softwarestände verfügen: RCG X Version 1.0.2.3 ; Web-EX 2 Version 5.7;

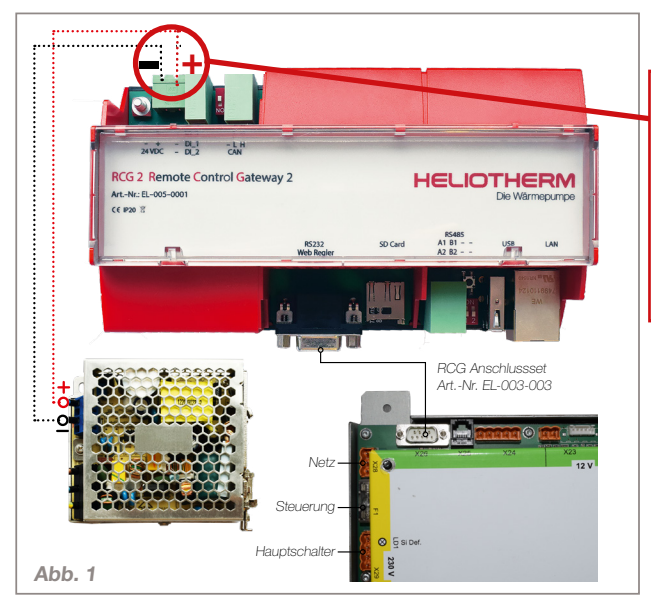

# ACHTUNG!

Korrekte Polung beachten! Das Vertauschen der Pole führt zu einem Kurzschluss welcher die Platinen des RCG X irreparabel beschädigt. In diesem Fall besteht kein Garantie- oder Gewährleistungsanspruch mehr!

### 2) Inbetriebnahme / Installation

- 1. Es sind folgende Einstellungen im Web Regler unter dem Menü "Modem" vorzunehmen:
	- Verbindungsart: direkt
	- Baud Rate: 57600
- 2. Verbinden Sie das RCG X wie in Abb. 1:
	- Versorgungsspannung 24 V
	- Verbindung zum Web-Regler via RS232
- 3. Nach der Installation stellen Sie die IP-Konfiguration des RCG X mithilfe Ihres Endgerätes (Notebook/PC) gemäß den Vorgaben des verantwortlichen Netzbetreibers ein. (Details (unter Punk 3. Einbindung in das Netzwerk | Zero Config Implementierung)

# 3) Zero Config Implementierung des User Interface

Die Adresse **http://rcg2-heliotherm.local** in das Browserfenster eingeben, es öffnet sich der Startbildschirm der Bedienoberfläche des USER INTERFACE, ohne Kenntnis der IP Adresse

- 1. Wichtig! Auf Windows Geräten muss der Bonjour Client installiert werden (frei erhältlich unter https://support.apple.com/kb/DL999? viewlocale=de\_AT&locale=de\_AT)
- 2. Mac Books, iPhones, iPads (IOS Systeme) sowie Linux Geräte funktionieren ohne zusätzliche Software

## 4) Rücksetzen der Netzwerk Einstellungen

#### o Netzwerk auf DHCP setzen

Abdeckung abnehmen und Taster 10 Sekunden halten, LEDs blinken - Netzwerk ist auf DHCP gesetzt

o Netzwerk auf statische IP setzen

Abdeckung abnehmen und Taster 20 Sekunden durchgehend halten LEDs blinken zweimal (1 x nach 10 Sek und 1 x nach 20 Sek.) - Netzwerk ist auf statische IP gesetzt.IP: 192.168.1.250

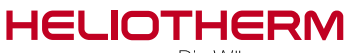

Die Wärmenumne

# 5) Einrichten der Meldungsweiterleitung

Für die Meldungsweiterleitung können unter dem Menüpunkt "Meldungen" bis zu ieweils 3 Telefon nummern und oder E-Mailadressen hinterlegt werden.

Die Telefonnummer/E-Mailadresse des zuständigen Heliotherm Kompetenzpartners ist unbedingt im Rahmen der Erstinbetriebnahme durch den Monteur zu hinterlegen. Siehe Abb 2.

#### HINWEIS:

Ab Web-Regler Version 3.0.37 erfolgt die Anmeldung zur Fernwartung über remotecontrol.at. Benutzer und Passwörter bleiben unverändert.

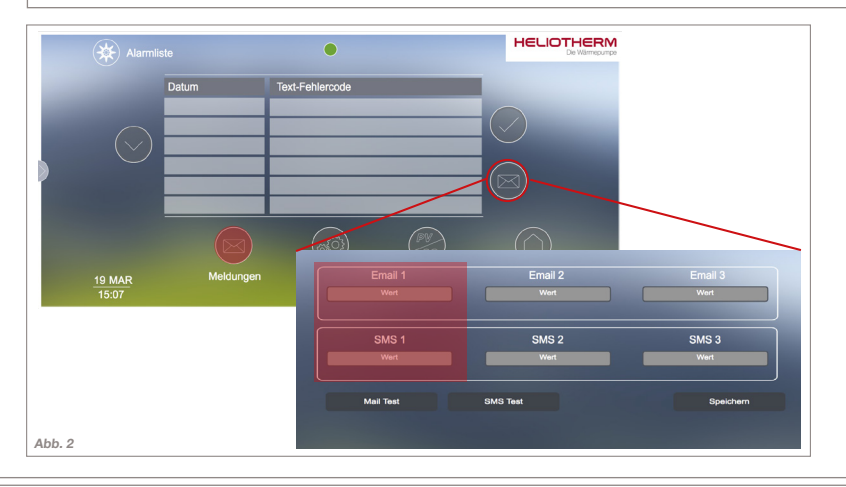

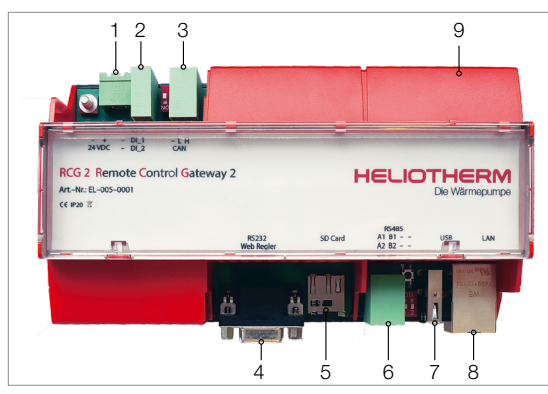

# Bezeichnung der Anschlüsse des RCG X

Das RCG X ist ein DIN Hutschienengerät und damit für die Montage in Standard Elektroverteilungen vorgesehen. Die Gerätebreite sind neun Teilungseinheiten (9 TE).

Folgende Anschlüsse stehen am RCG X zur Verfügung:

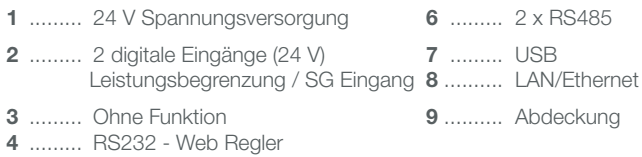

5 ......... Micro-SD